ــ 2

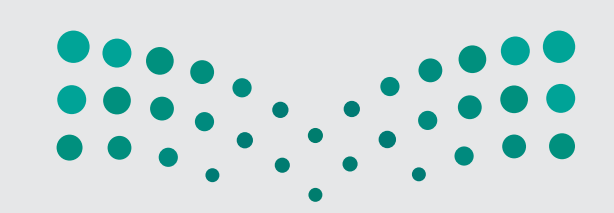

## وزارة التصليم

Ministry of Education

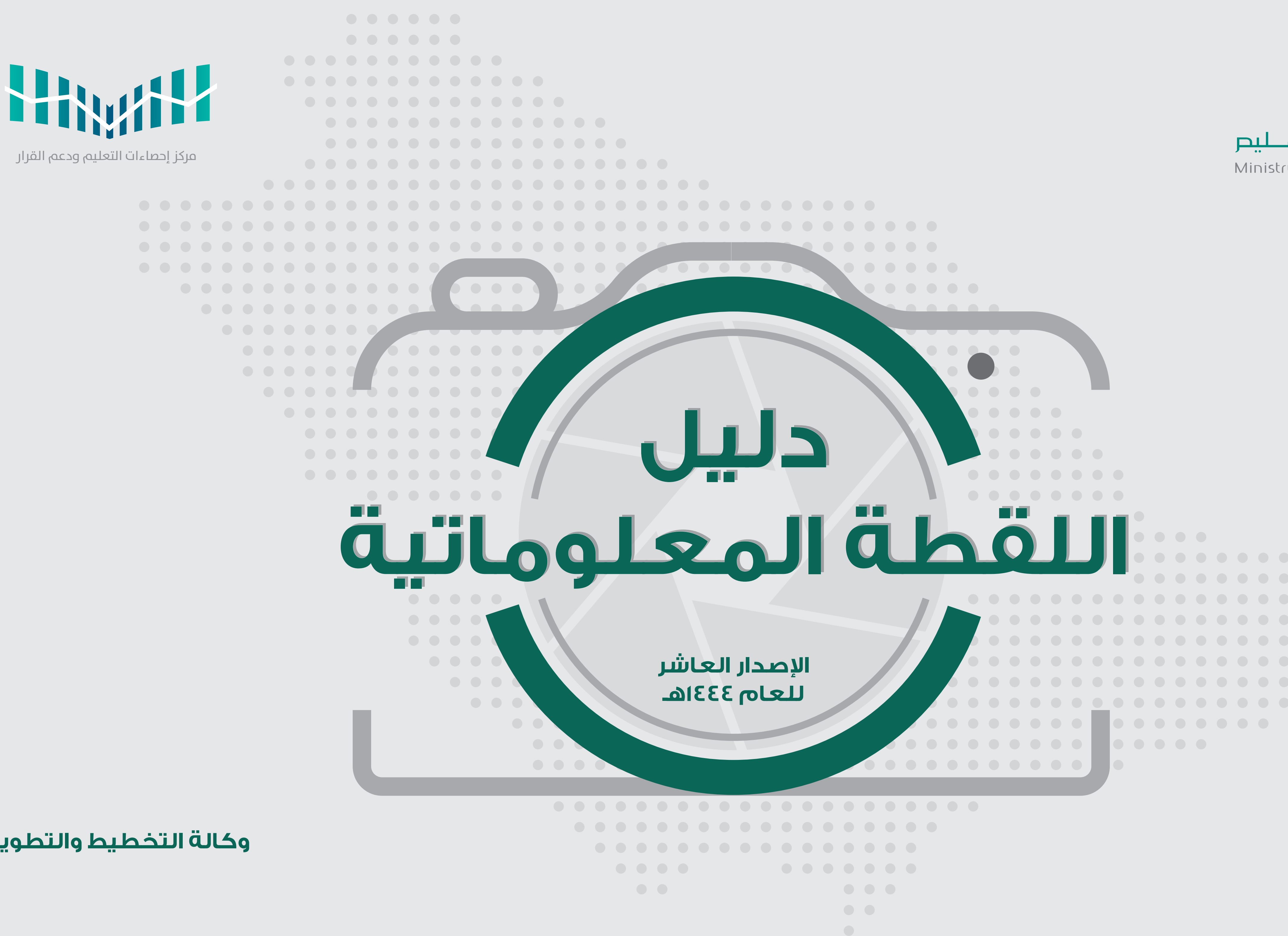

### **وكالة التخطيط والتطوير**

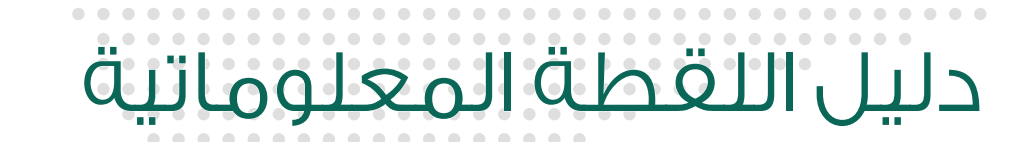

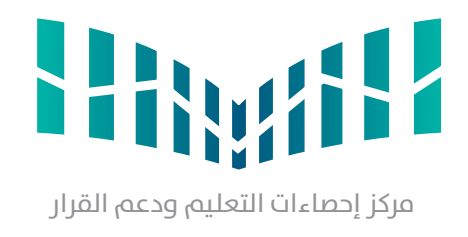

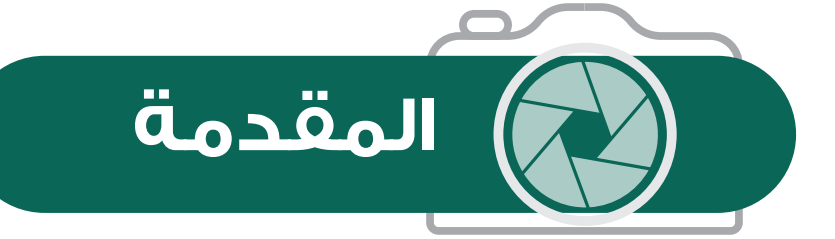

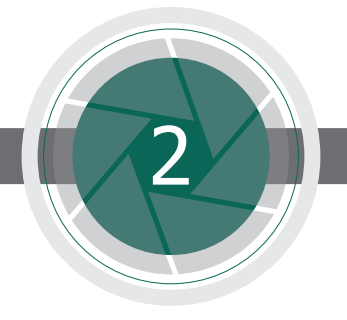

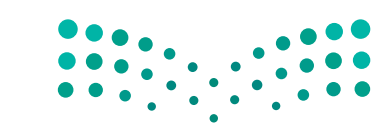

وزارة التصليد Ministry of Education

ونظـرا ألهميـة البيانـات والحـرص علـى دقتهـا، واالعتماد عليها في اسـتخراج المؤشـرات التعليمية واتخـاذ القرار، ووضـع الخطط التنموية واالسـتراتيجية للـوزارة؛ فقـد صـدر القـرار الـوزاري رقـم 79966 وتاريـخ 1439/5/28هــ؛ المتضمـن تشـكيل لجنـة إشـرافيه للمعلومـات فـي كل إدارة تعليـم لمتابعـة اللقطـة المعلوماتيـة وتحقيـق الجـودة الشـاملة لصحـة ودقـة البيانـات المدخلـة فـي نظـام )نـور(، بهـدف ضبـط وتوثيـق العمليـات المؤثـرة كمدخـات، وضمـان دقـة وجـودة التصنيـف والتحديثـات المسـتقبلية وفـق الآليـة الجديـدة ومـفاهيـم إدارة المعرفـة.

ً يتصـدر التعليـم اهتمامـات وأولويـات القيـادة الحكيمـة، ويـؤدي دورًا بـارزًا فـي عمليـات التنميـة السياسـية، واالقتصاديـة، واالجتماعيـة. وتماشـيا مـع توجهـات حكومتنـا الرشـيدة الداعيـة إلـى االهتمـام بالتعليـم، حرصـت وزارة التعليـم علـى تبني السياسـات والخطـط التعليمية التـي تدعم جـودة التعليم الكميـة والنوعيـة، والتـي تسـهم فـي تحقيـق التنميـة المسـتدامة، وبنـاء مجتمـع المعرفـة.

والله الموفق،،،

ً وحرصـا مـن وكالـة الـوزارة للتخطيـط والتطويـر ممثلـة فـي مركـز إحصـاءات التعليـم ودعـم القـرار أن تضـع بيـن أيديكـم اإلصـدار العاشـر مـن ) دليـل اللقطـة المعلوماتيـة)، موضحًـا مهـام الإدارات المختلفـة فـي ديـوان الـوزارة وإدارات التعليـم، ليحقـق التعـاون والتكامـل بيـن جميـع الجهـات المعنيـة، ويسـاعد فـي الوصـول لمعلومـات دقيقـة ذات جـودة عاليـة.

# دليل اللقطة المعلوماتية

 $\begin{array}{ccccccccccccc} \bullet & \bullet & \bullet & \bullet & \bullet \end{array}$  $\begin{array}{c} \bullet & \bullet \end{array}$ 

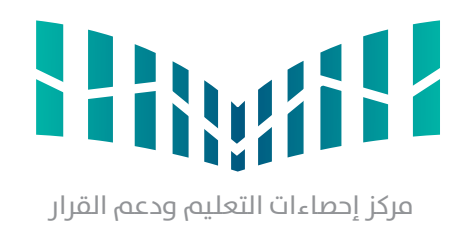

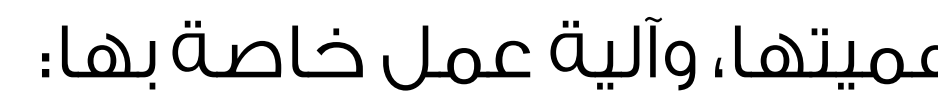

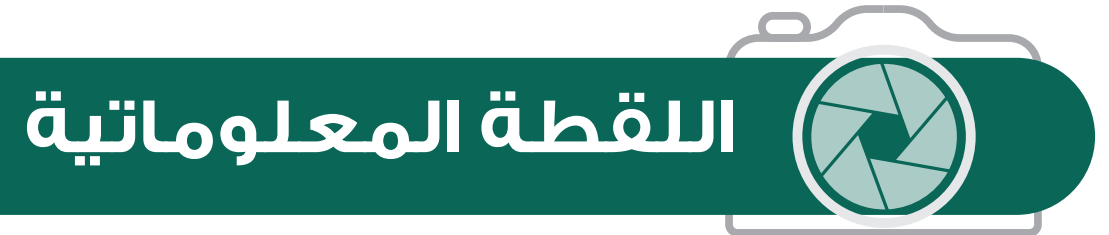

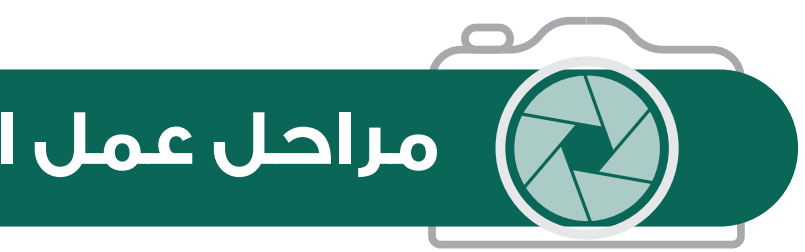

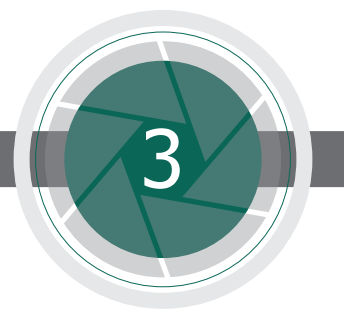

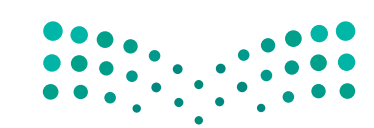

وزارة التصليم Ministry of Education

هــي صــورة معلوماتيــة مــن البيانــات المدخلــة فــي نظــام (نــور) محــددة بزمــن يتــم الاتفــاق عليــه، وتعتمــد دقتهــا وصحتهــا علــي كفــاءة ودقــة المختصيــن فــي المــدارس ومكاتــب التعليــم، إضافــة إلــى متابعــة إدارات التعليــم واللجــان المقترحــة لإلشــراف علــى تلــك اللقطــة.

# **مراحل عمل اللقطة المعلوماتية**

تمر اللقطة المعلوماتية بثالث مراحل حتى يتم اعتمادها في صورتها النهائية، ولكل مرحلة أهميتها، وآلية عمل خاصة بها:

المرحلة الثالثة » التدقيق والنشر «

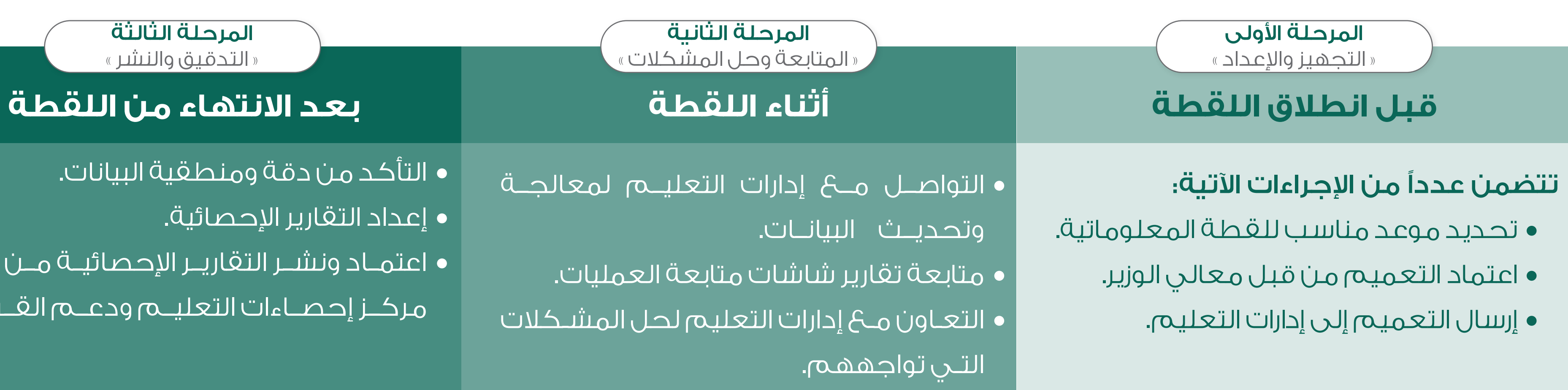

 التأكد من دقة ومنطقية البيانات.

 إعداد التقارير اإلحصائية.

 اعتمــاد ونشــر التقاريــر اإلحصائيــة مــن قبــل

مركــز إحصــاءات التعليــم ودعــم القــرار.

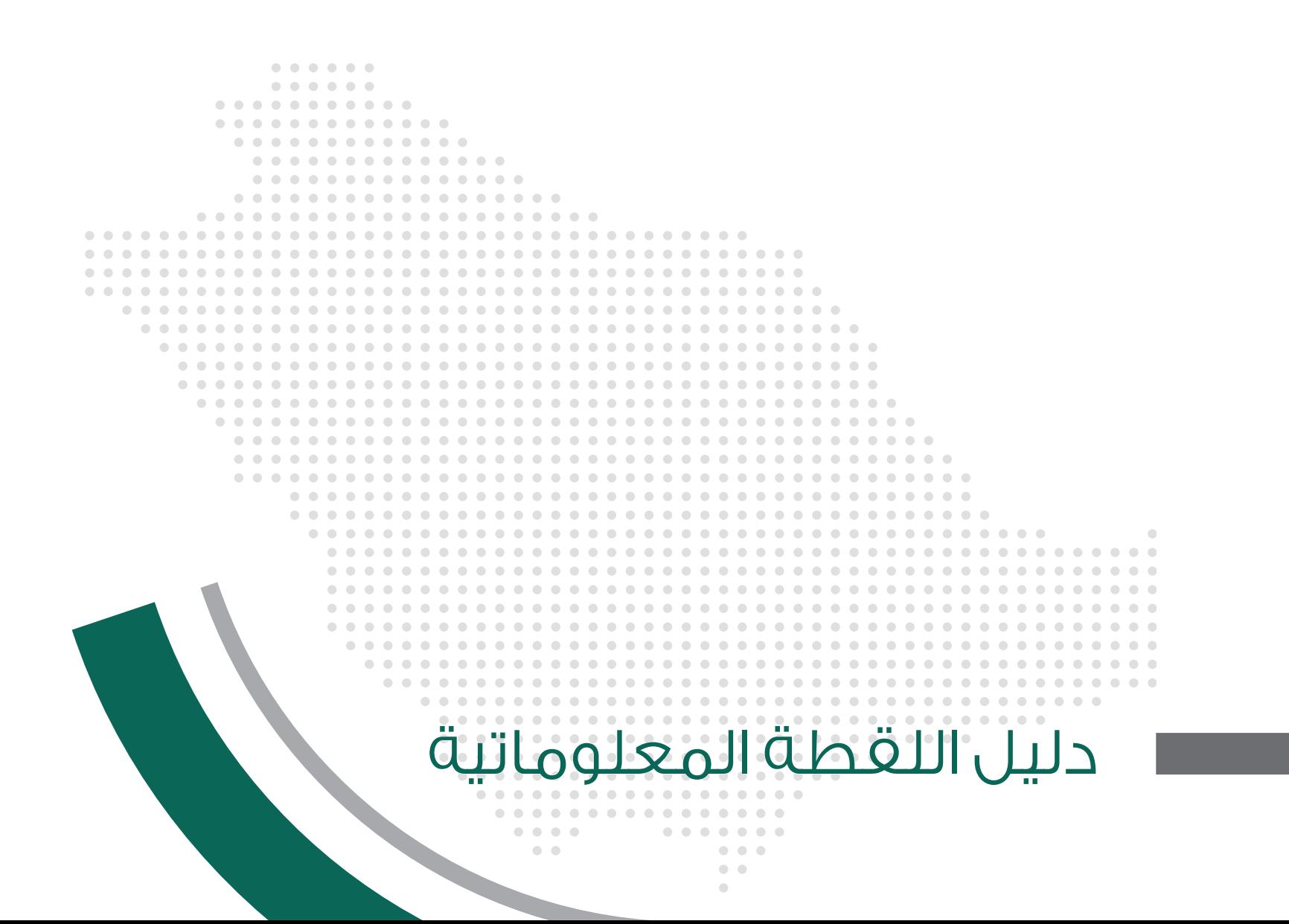

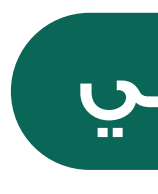

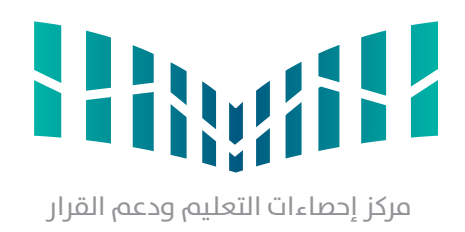

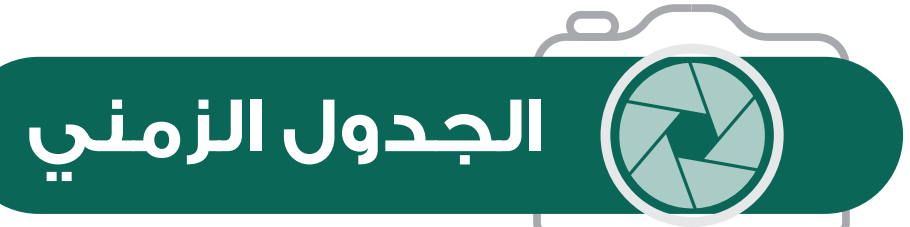

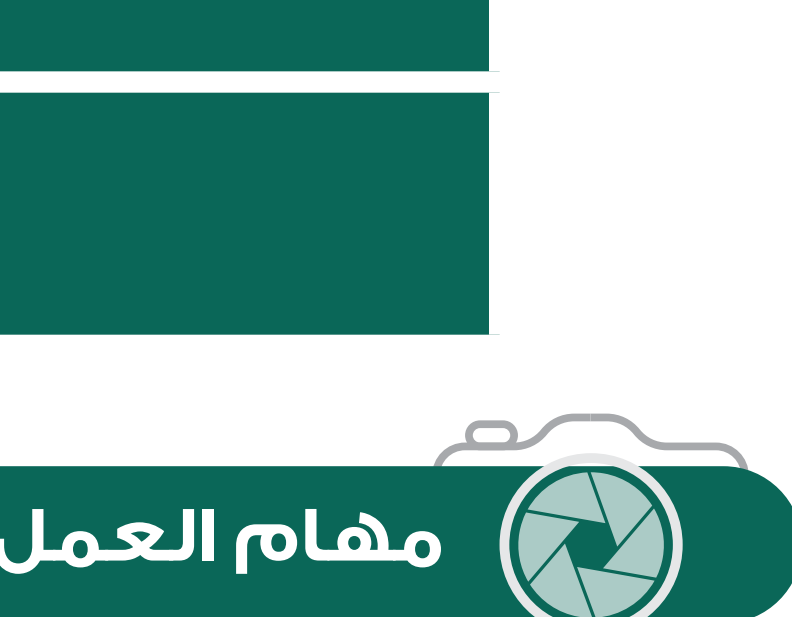

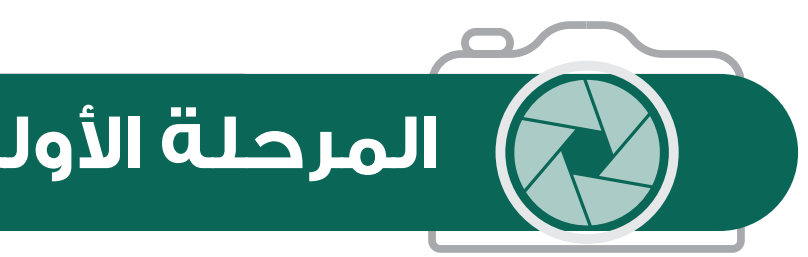

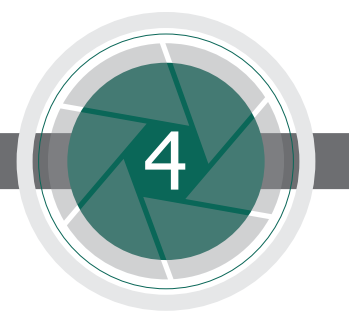

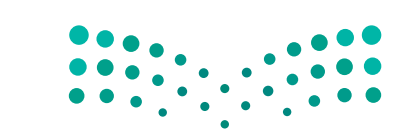

وزارة التصليم Ministry of Education

**مهام العمل حسب كل مرحلة ومستوى المسؤولية**

**المرحلة األولى قبل اللقطة المعلوماتية**

**تحديث البيانات للعام الدراسي 1444هـ يوم األحد الموافق 1444/4/12هـ**

**تاريخ أخذ اللقطة المعلوماتية يوم األحد الموافق 1444/4/26هـ**

**وكالة الوزارة للتخطيط والتطوير ) مركز إحصاءات التعليم ودعم القرار(**

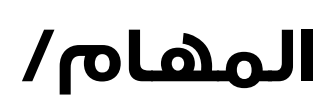

- 
- 
- 

• تحديد موعد اللقطة المعلوماتية.

• إعداد خطة لمتابعة إنجاز المهام على مستوى الوزارة.

• إرسال تعميم اللقطة المعلوماتية إلدارات التعليم.

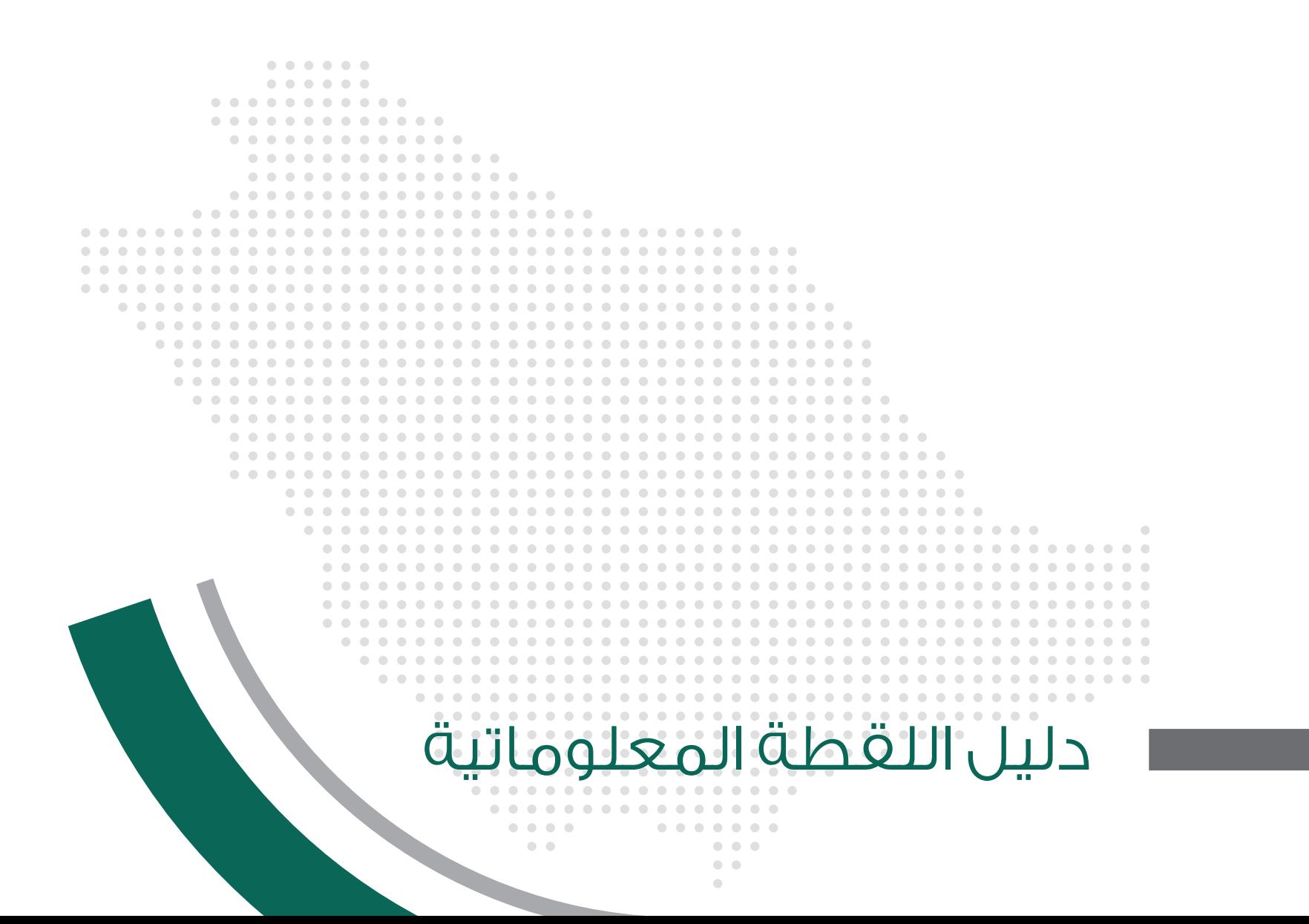

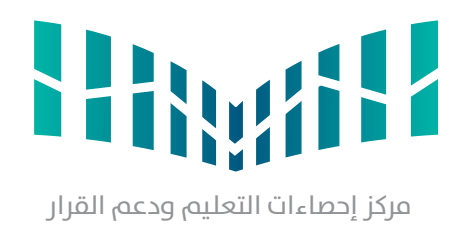

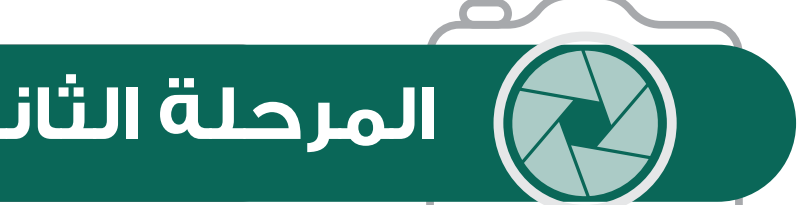

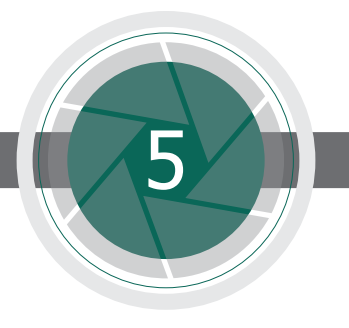

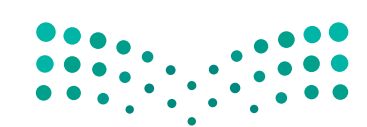

وزارة التصليم Ministry of Education

# **المرحلة الثانية أثناء اللقطة المعلوماتية**

### **مركز إحصاءات التعليم ودعم القرار:**

**المهام/**

- متابعة أداء إدارات التعليم لتصحيح األخطاء عن طريق شاشة متابعة العمليات.
	- تذليل الصعوبات التي تواجه المختصين في إدارات التعليم.
- ٌ متابعة إدارات التعليم لتحديث البيانات في األنظمة اإللكترونية بشكل مستمر حسب اإلدارات واألقسام كل حسب االختصاص.

### **التخطيط والتطوير بإدارة التعليم:**

- **المهام/**
- 
- تزويد الجهات ذات العالقة داخل اإلدارة بالتقارير من خالل شاشة متابعة العمليات.
	- حل المشكالت والصعوبات التي تواجه المدارس.
	- اإلشراف على شاشة متابعة العمليات في نظام نور.

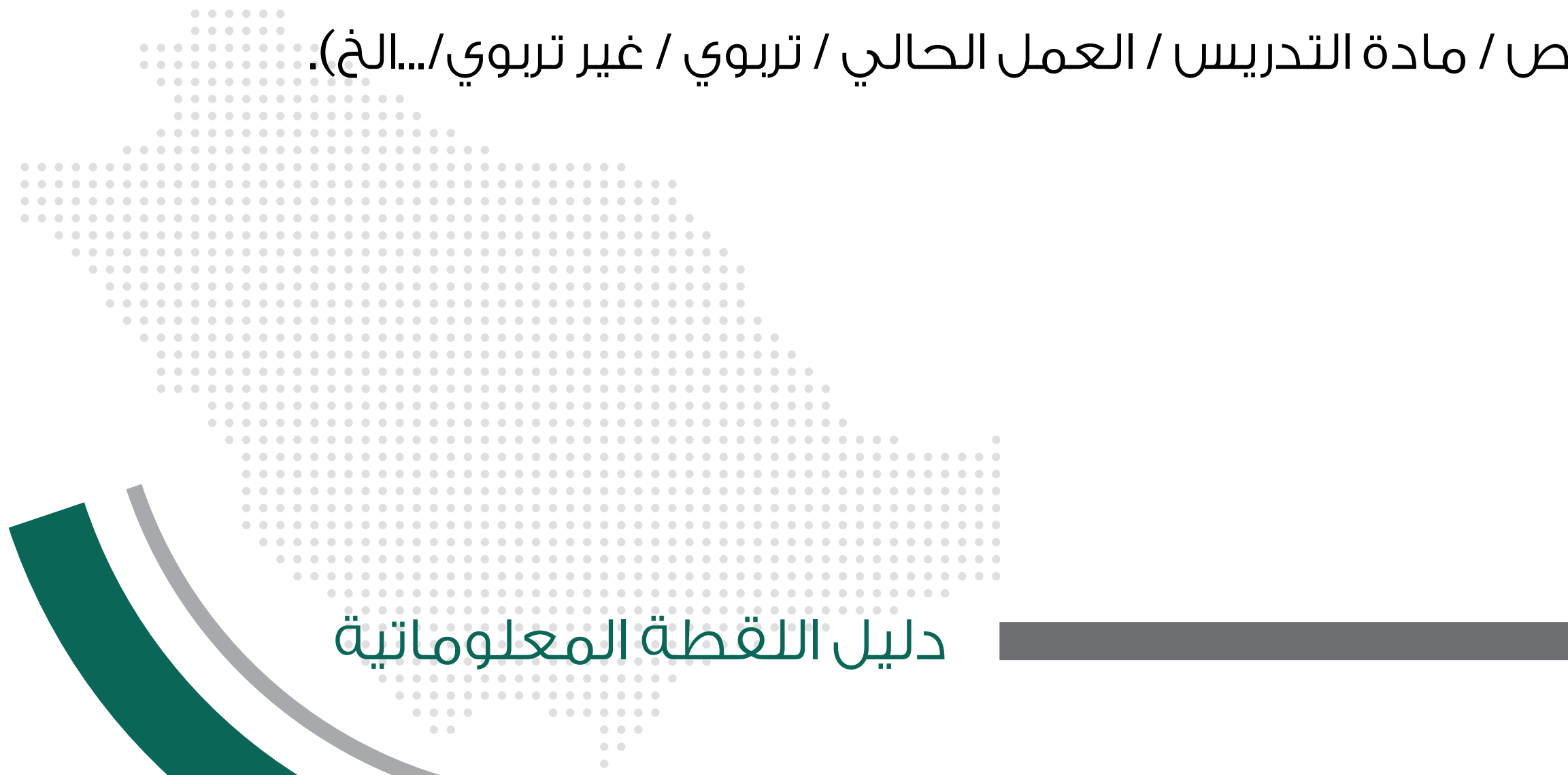

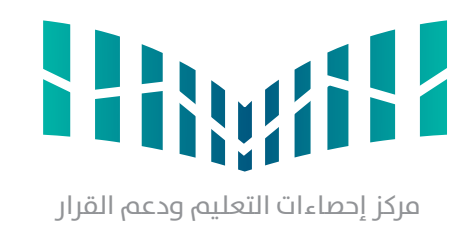

 دعم إدارة التخطيط والتطوير وحل المشكالت التقنية والفنية التي تواجه اإلدارات واألقسام والمكاتب والمدارس. ■ متابعة أقسام الإدارة لتحديث البيانات في الأنظمة الإلكترونية بشكل مستمر حسب الإدارات والأقسام كل حسب الاختصاص

### 1/1 svg-01-1-1.Education-of-Minisrty/svg/20850/wy/files/content-wp/com.iconape://https **المهام/**

- 
- 

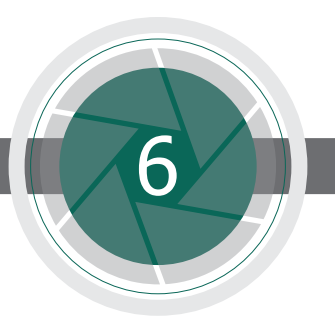

وزارة التصليم Ministry of Education

## **تقنية المعلومات بإدارة التعليم:**

# **شؤون المعلمين بإدارة التعليم:**

### **المهام/**

- 
- 
- 
- 
- 
- 
- 

 متابعة تحديث واستكمال بيانات المشرفين والمشرفات التربويين في نظام نور. التأكيد على مديري مكاتب التعليم بأن صحة معلومات منسوبي المكتب هي مسؤوليتهم الشخصية. تحديث واستكمال بيانات المعلمين والمعلمات في نظام نور والمطابقة مع بيانات نظام فارس. تزويد الجهات المعنية بتوزيع ربط المدارس حسب الشرائح والقطاعات ورقم األفضلية. مطابقة مالكات المعلمين والمعلمات في نظام نور حسب واقع المدارس. متابعة إدخال بيانات )المعلمين والمعلمات( واستيفاء جميع الحقول مثل )التخصص / مادة التدريس / العمل الحالي / تربوي / غير تربوي.../الخ(. متابعة وتدقيق البيانات عن طريق شاشة متابعة العمليات في نظام نور.

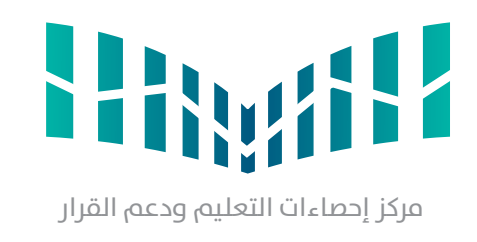

 $\mathcal{L} = \mathcal{L} \mathcal{L}$ 

### $1/1$  svariation-of-Ministry-Ministry-weight  $\sim$ **المهام/**

- 
- 
- 
- 
- 
- 
- 
- 
- 
- 
- 
- 
- 
- 
- 
- 

# **التخطيط المدرسي بإدارة التعليم:**

 مراجعة مسميات المدارس والتأكد من سالمتها وصحتها واكتمالها باللغة العربية واإلنجليزية. التأكد من وجود جميع المدارس والبرامج والمراكز التابعة إلدارة التعليم. حذف الفصول والصفوف التي ال يوجد بها طالب والتأكد من مطابقتها للواقع الفعلي.

 التأكد من تحديث حقل )المحافظة ـ المركز اإلداري ـ المدينة أو القرية ـ الحي ـ نوع التعليم( لكل المدارس والبرامج والمراكز.

 تحديد استقاللية المبنى )مستقل ـ مشترك أساسي ـ مشترك ملحق ـ مشترك ملحق مؤقت(. حتى لـو كان متسربا.

 إغالق جميع المدارس وبرامج التربية الخـاصة وبرامج تعليـم الكـبار والتعـليم المـستمر التـي ال يوجـد بها طالب وال تعمل فعليا اآلن حيث تمت إضافة خـدمة طلــب إغالق مـدرسة فـي النظـام مع التـأكـد من انتـقال جميع العاملين من هيئة تعليمية أو إدارية بها وعدم وجود أي طالب

• تحديث بيانات ملكية المدرسة (مملوكة ـ مستأجرة) واستكمال وتحديث الحقول المتعلقة بالإيجار (قيمة الإيجار ـ رقم وتاريخ بداية العقد). • إضـافة بيانات المـبنى المستـلـم (جديد)؛ إدارة التعـليم ــ المنطقة ـ المحـافظة ــ المركز ــ نوع المبنـى (مدرسى ــ مسـاند) ــ مساحات الأفنية والغرف واستخداماتها. متابعة أعداد الفصول لكل مدرسة. التأكد من مساحات الفصول. متابعة المدارس غير المرتبطة بمراحل أخرى. أعداد الشواغر في الفصول الدراسية / المدارس / المكاتب / إدارات التعليم.دليل اللقطة المعلوماتية 7  $\begin{array}{c} \bullet & \bullet & \bullet \end{array}$ 

 تحديث تاريخ افتتاح المدارس.

 التأكد من وجود الموقع الجغرافي الصحيح للمدرسة )االحداثيات(.

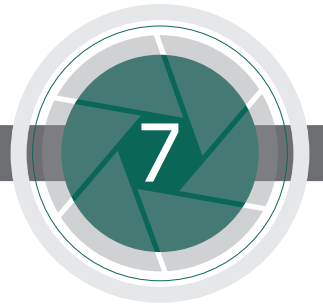

وزارة التصليم Ministru of Education

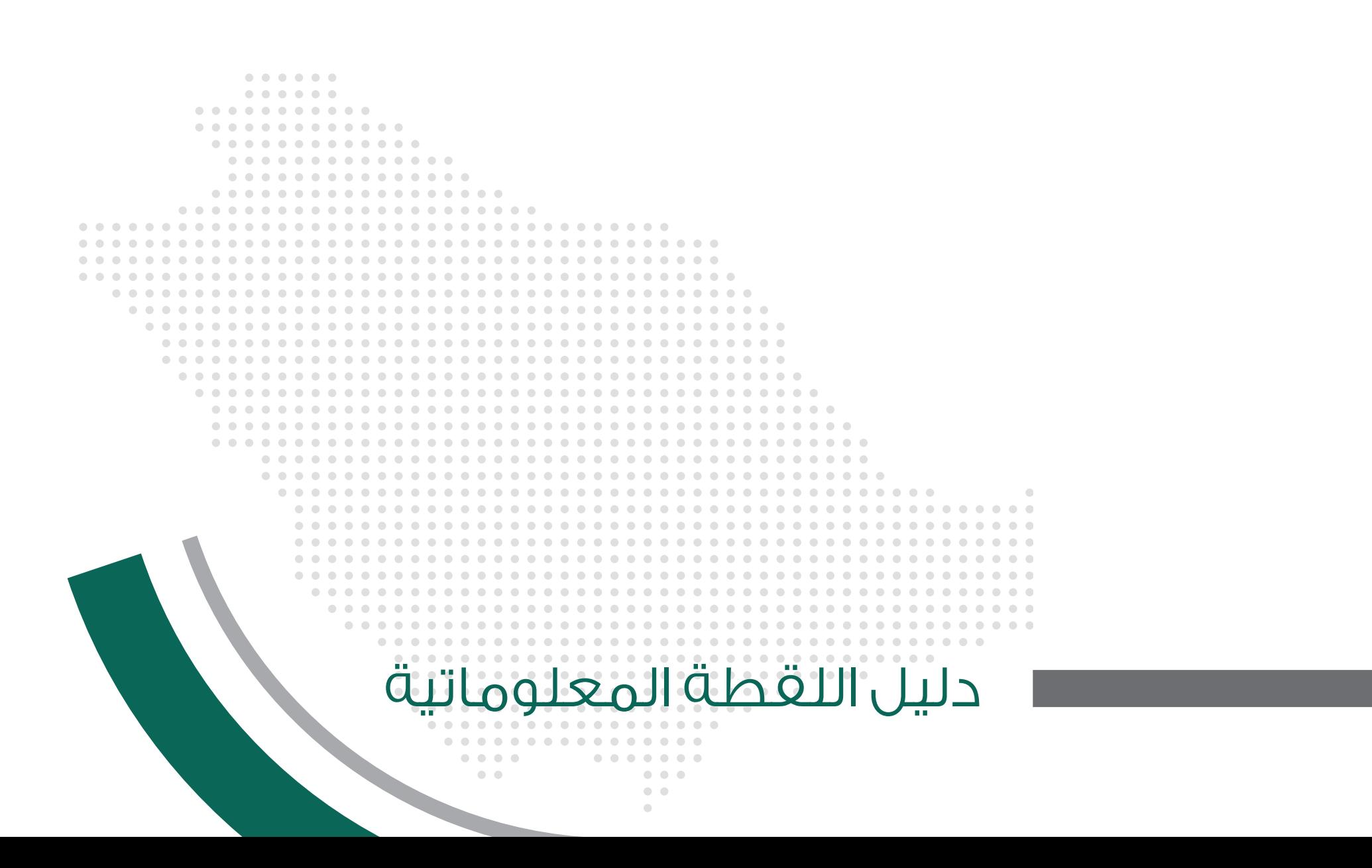

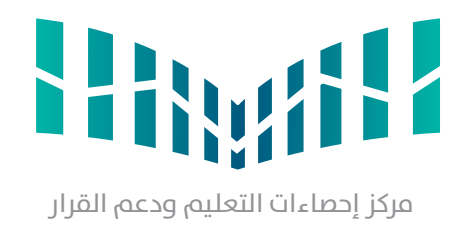

 متابعة وحل وضع الطالب/ الطالبات )المنقول ــ العالق بين مدرستين ـ غير المرحل ـ المنقطع ـ المرفع ـ المؤرشف غير المعتمد ـ راسب بالعام السابق).

### 1/1 svg-01-1-1.Education-of-Minisrty/svg/20850/wy/files/content-wp/com.iconape://https **المهام/**

- 
- 
- 
- 
- 
- 
- 

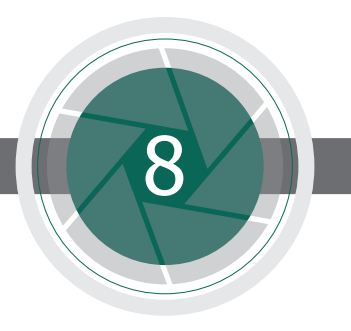

وزارة التصليم Ministru of Education

# **التقويم والقبول )بنين/ بنات( بإدارة التعليم:**

 متابعة استكمال إجراءات قبول الطالب/ الطالبات المستجدين في المرحلة االبتدائية بنظام نور. تعديل األخطاء الواردة من اللجان بشأن بيانات الطالب.

- -
- 

 التأكد من أن أعداد الطالب والطالبات مطابق للواقع الفعلي للمدرسة من حيث حالة القيد للمستمر في الدراسة، والمطوي قيده للمنقطع.

 متابعة بيانات الطالب / الطالبات عن طريق شاشة متابعة العمليات في نظام نور، والتواصل مع المدارس الستكمال النواقص.

● متابعة طلبات التعديل أو الإضافة لبيانات الطلاب / الطالبات المرسلة من قبل المدارس (طلبات معادلة الوثائق الدراسية للقادمين من الخارج).

# **إدارة النشاط المدرسي )بنين ـ بنات( بإدارات التعليم:**

### **المهام/**

- 
- 

 متابعة إدخال بيانات رواد النشاط الطالبي )طالب/ طالبات(. متابعة تفعيل مدير المدرسة لحساب )رائد/ رائدة( النشاط.

دليل اللقطة المعلوماتية

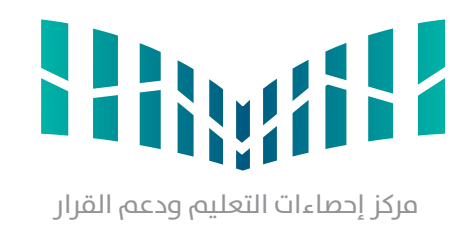

### 1/1 svg-01-1-1.Education-of-Minisrty/svg/20850/wy/files/content-wp/com.iconape://https **المهام/**

- 
- 
- 
- 
- 
- 
- 
- 
- 
- 
- 
- 
- 
- 
- 
- 
- 

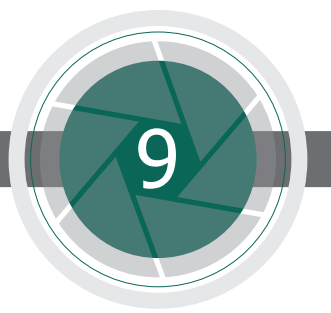

• إضافة وإغلاق المدارس حسب الواقع الفعلي والتأكد من وجود جميع المدارس التابعة للإدارة (قائمة ــ مُحدثة ــ مُغلقة). التأكد من صحة التراخيص الجديدة للمدارس األهلية واألجنبية والعالميـة وريـاض األطـفال وكـذلك البيانــات المدخــلة )البيــانات األســاسية - الفصول الدراسية - أعداد الطالب(.

وزارة التصليم Ministry of Education

## **التعليم األهلي بإدارة التعليم:**

 متابعة مدى اكتمال بيانات مالك المدارس األهلية واألجنبية والعالمية ورياض األطفال. تزويد المدارس المحدثة بكل من )رقم الترخيص وقرار اإلحـداث وتاريخـه -إدارة التعليم -المنطقة -المحافظة - المركز - المدينة أو القرية - الحي - الجنس - المرحلة - نوع التعليم - ملكية المبنى - استقاللية المبنى - عدد الفصول(. التأكد من صحة تصنيف نوع المدرسة )تعليم عام - تحفيظ قرآن - تعليم الكبيرات والكبار- تربية خاصة(. التأكد من تصنيف نوع التعليم )األهلي - األجنبي - العالمي(.

 التأكد من صحة إدخال بيانات التراخيص الجديدة )المجددة - نقل الملكية - تغيير المسمى(. ُ التأكد من صحة البيانات المدخلة لجميع الحقول لكل منسوبي المدرسة ومطـابقة السجـال ُ ت المدنيـة المـدخـلة بالوثـائق الرسـمية )بطـاقـة األحوال الوطنية / اإلقامة/ جواز السفر(.

> مطابقة أعداد الصفوف والفصول حسب الواقع الفعلي وحذف الفصول الخالية من الطالب. متابعة ميزانيات المدارس األجنبية والعالمية وبرامج التعليم الدولي وإضافة المستثمرين والمدارس األهلية والمسارات.

 متابعة المدارس المتأخرة في إدخال البيانات، وتقارير شاشة العمليات في نظام نور. االبتدائية للطالب الذكور المسند تدريسها للمعلمات.

 التأكد من صحة إدخال بيانات الفصول األولية للمرـحلــة االبتدائـية الملحـقة برياض األطـفال، وفـصول المرحلة المـتوسطة الملحقة بالمرحلة االبتدائية وفصول تحفيظ القرآن الكريم والتربية الخاصة وتعليم الكبار الملحقة بمراحل التعليم العام أو العكس، والفصول األولية للمرحلة

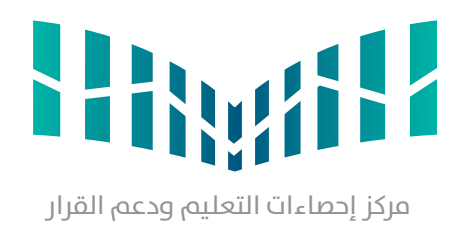

دليل اللقطة المعلوماتية  $\bullet\bullet\bullet\bullet$ 

### 1/1 svg-01-1-1.Education-of-Minisrty/svg/20850/wy/files/content-wp/com.iconape://https **المهام/**

# **التربية الخاصة )بنين/بنات( بإدارة التعليم:**

- مطابقة المدارس والمراكز والبرامج التابعة لها حسب الواقع الفعلي.
- تدقيق صحة البـيانات المدخلة لجميع الحقـول لكل منسـوبي المدرسة أو المركز أو البرنامج، من حيث مطابقة السجالت المدنية المدخلة
	- بالوثائق الرسمية (بطاقة الأحوال الوطنية / هوية مقيم/ جواز السغر).
	- مطابقة أعداد الصفوف والفصول حسب الواقع الفعلي وحذف الفصول الخالية من الطالب.
		- متابعة المدارس والمراكز المتأخرة في إدخال البيانات.
		- متابعة وتدقيق البيانات عن طريق شاشة متابعة العمليات في نظام نور.

- مطابقة )المدارس برنامج مجتمع بال أمية الحي المتعلم( التابعة لها حسب الواقع الفعلي. التأكد والمتــابعة لصحــة البيانات المدخــلة لجميـع الحقـول لكل منسـوبي المدرسة ومطابقـة السجالت المدنية المدخلة بالوثائق الرسمية )بطاقة الهوية الوطنية/هوية مقيم / جواز السفر(.
- مطـابقة إحصـــاءات الصفــوف والفصــول حسب الــواقـع الفعـــلي، ومتـابعة ومعــالجــة الخلل في فتح المـدارس والمراكز والفصـول التـي ليس بها طالب، والفصول التي تقل أعدادها عن الحد األدنى من الطالب. متابعة المدارس المتأخرة في إدخال البيانات.
	- 10

وزارة التصليم Ministry of Education

## **التعليم المستمر )بنين ـ بنات( بإدارة التعليم:**

## **المهام/**

# دليل اللقطة المعلوماتية

 $\begin{array}{c} \bullet & \bullet & \bullet \end{array}$ 

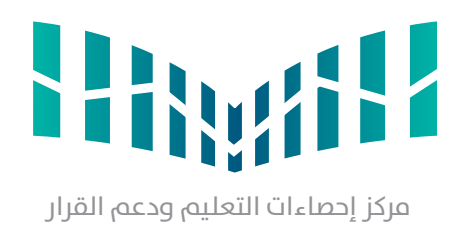

### 1/1 svg-01-1-1.Education-of-Minisrty/svg/20850/wy/files/content-wp/com.iconape://https **المهام/**

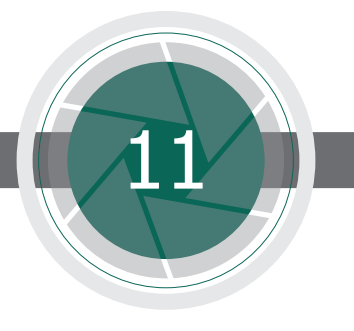

وزارة التصليم Ministry of Education

# **الطفولة المبكرة )رياض األطفال ــ صفوف أولية( بإدارة التعليم:**

 مراجعة وتدقيـق بيانـات الكـادر اإلداري والمستخـدمين والعمــال فــي المدارس، والتـــأكد من استيفــاء جميــع الحقـول مثـل )العمـل الحالي والمؤهل التعليمي)، وذلك عن طريق شاشة متابعة العمليات في نظام نور.

- مطابقة المدارس التابعة لها حسب الواقع الفعلي.
- متابعة دقة بيانات منسوبي المدرسة واستيفاء جميع الحقول، ومتابعة مديرات الروضات في مطــابقة السجـالت المـدنية المدخلة بالـوثـائق
	- الرسمية (بطاقة الأحوال الوطنية / هوية مقيم/ جواز السغر).
	- مطابقة إحصاءات الصفوف والفصول حسب الواقع الفعلي، ومتابعة الخلل في فتح الفصول التي ليس بها طالب.
		- متابعة المدارس المتأخرة في إدخال البيانات.
		- متابعة وتدقيق البيانات عن طريق شاشة متابعة العمليات.

## **الموارد البشرية بإدارة التعليم:**

### **المهام/**

- 
- 

# **شؤون المباني بإدارة التعليم:**

# **المهام/**

 ضبط وتوثيق بيانات المباني الحكومية والمستأجرة التابعة لوزارة التعليم، والتأكد من تحديث واستيفاء جميع البيانات.

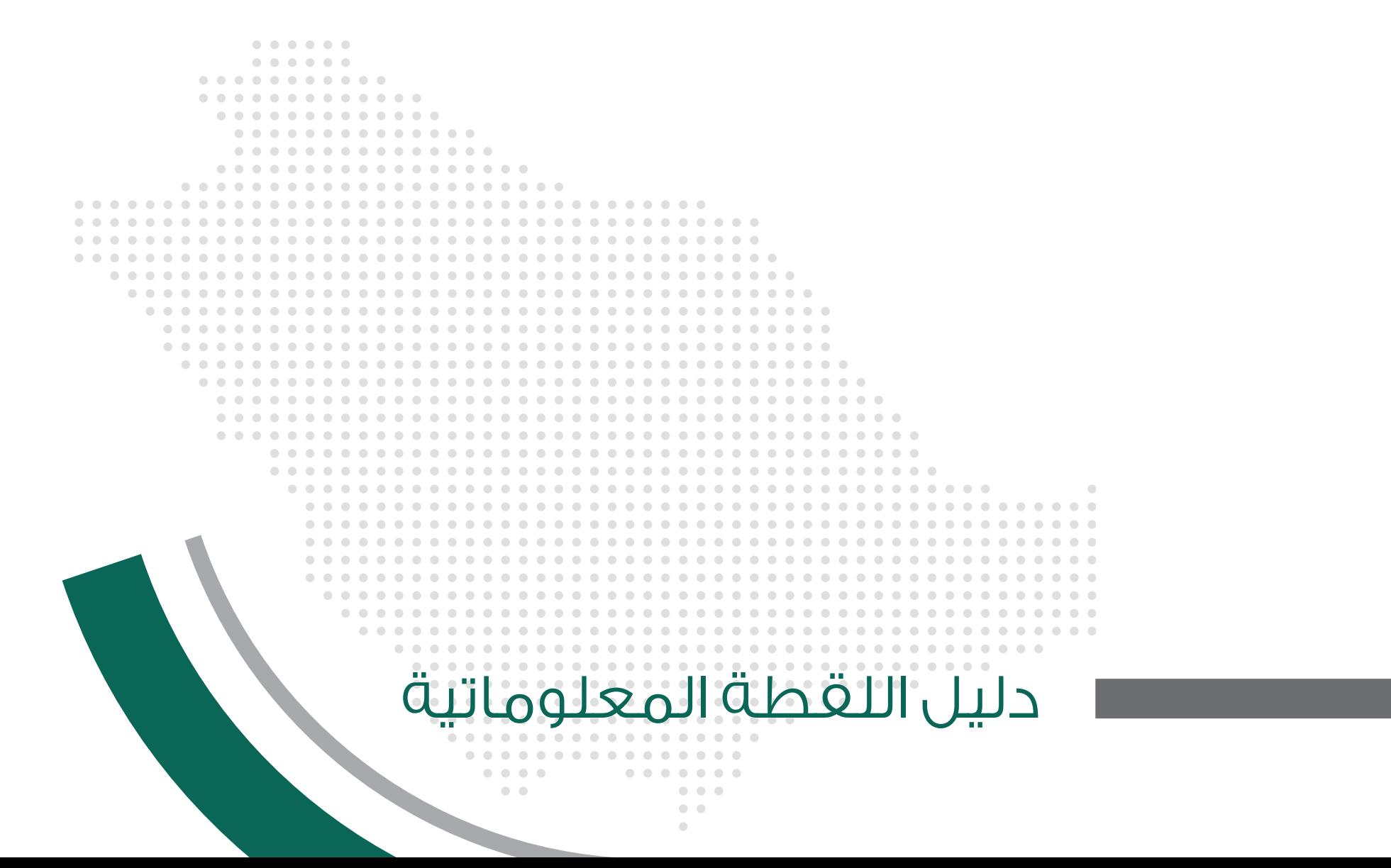

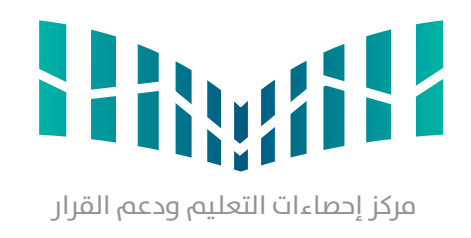

### 1/1 svg-01-1-1.Education-of-Minisrty/svg/20850/wy/files/content-wp/com.iconape://https **المهام/**

- 
- 
- 
- 
- 
- 
- 
- 
- 
- 
- 
- 
- 
- 
- 
- 

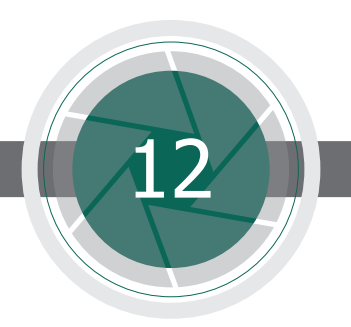

وزارة التصليم Ministry of Education

# **اإلشراف التربوي )بنين/بنات( بإدارة التعليم:**

 اإلشراف على مكاتب التعليم التابعة إلدارة التعليم في متابعة مشرفي المكتب لتعبئة وأرشفة بطاقة تشخيص أداء المعلم بعد الزيارة الفنية حسب التخصصات المختلفة.

 اإلشراف وحث المختصين في مكاتب التعليم على متابعة مدارسهم المتأخرة في إدخال البيانات. اإلشراف وحث المختصين في مكاتب التعليم على متابعة مدارسهم التي تكون على الوجه اآلتي: )بال جدول ـ بال مدير ـ فصول بال رواد(، ومتابعة األداء الوظيفي للمعلمين والمعلمات.

> اإلشراف على مكاتب التعليم في اعتماد األداء الوظيفي لشاغلي الوظائف التعليمية في المدارس التي تتبعها. متابعة مكاتب التعليم في اعتماد األداء الوظيفي لشاغلي الوظائف التعليمية في مكاتب التعليم. إعداد األداء الوظيفي لشاغلي الوظائف التعليمية في إدارة اإلشراف التربوي.

> > مطابقة ملكات المشرفين التربويين في نظام نور حسب واقع التكليف.

 متابعة إحصائية المعلمين والمشرفين التربويين )بنين/ بنات( على مستوى مكاتب التعليم وإدارة اإلشراف.

 متابعة المعلمين غير المسندين بالمشرفين التربويين حسب التخصص التدريسي.

 متابعة خطط مكاتب التعليم التشغيلية.

 متابعة بيانات مكاتب التعليم.

 متابعة بيانات مديري مكاتب التعليم.

 متابعة التشكيالت المدرسية في المدارس.

 المتابعة والتأكد من إدخال التخصص اإلشرافي للمشرفين.

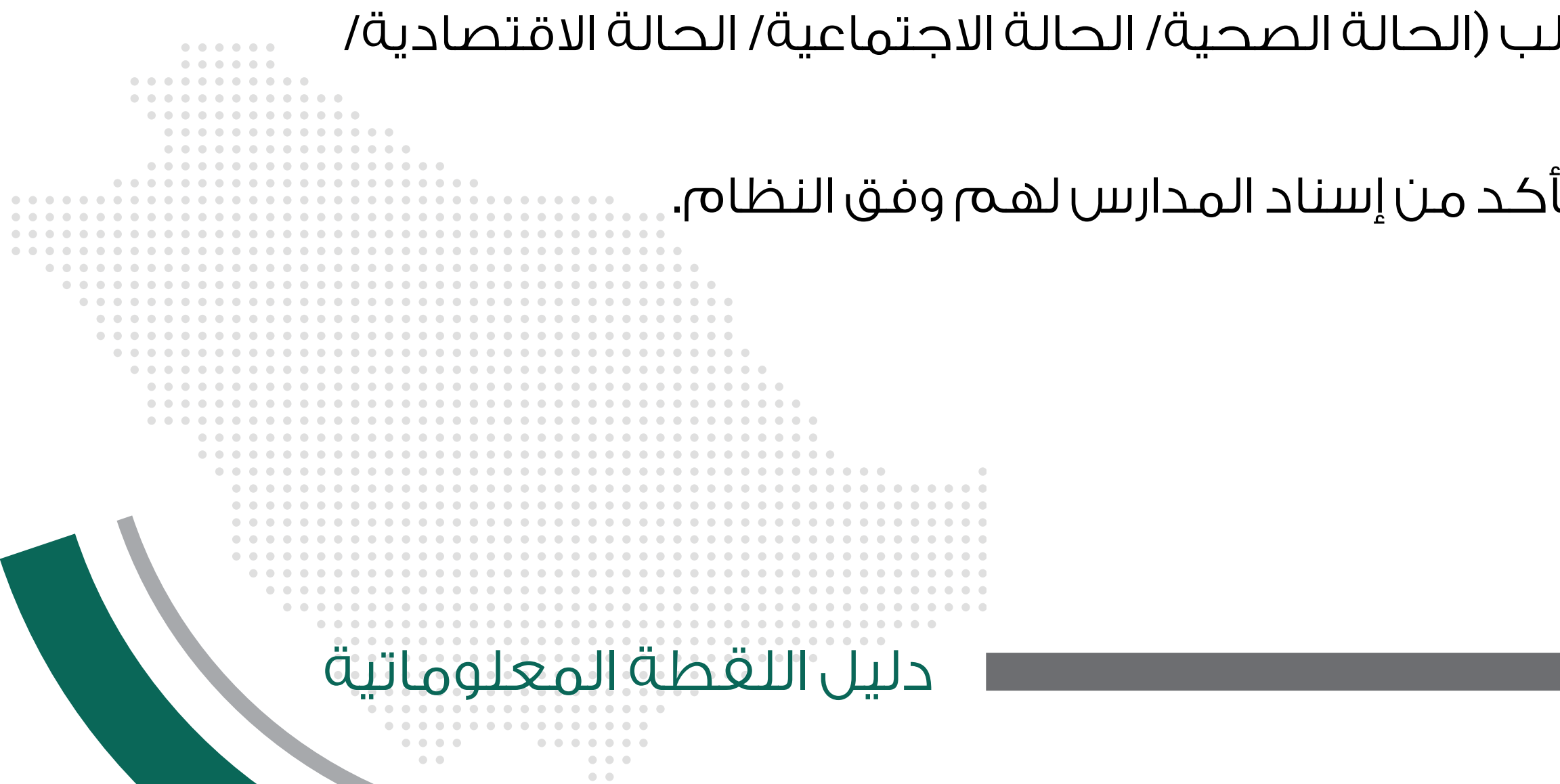

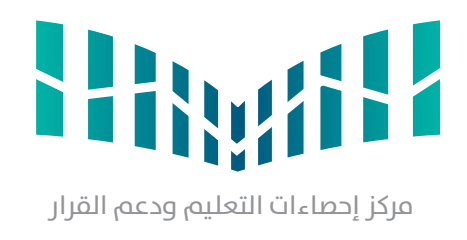

### 1/1 svg-01-1-1.Education-of-Minisrty/svg/20850/wy/files/content-wp/com.iconape://https **المهام/**

- 
- 
- 
- 
- 

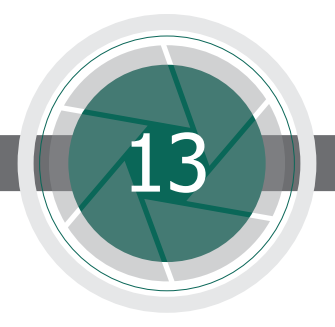

وزارة التصليم Ministry of Education

# **األمن والسالمة المدرسية )بنين/بنات( بإدارة التعليم:**

 اعتماد العمل على نظام نور لنظام األمن والسالمة.

 التأكد من صحة إدخال وتدقيق بيانات الطــالب المتعلقـة بالســجل الشـامل للطالب )الحالة الصحية/ الحالة االجتماعية/ الحالة االقتصادية/ الحالة الأسرية / معلومات ولى الأمر ووسائل التواصل معه).

 متابعة عمليات اإلدخال في استمارة تقييم السالمة المدرسية عن طريق نظام نور. متابعة نتائج التقييم لمستوى السالمة المدرسية مع إدارة األمن والسالمة المدرسية في إدارة التعليم. تدقيق ومتابعة صحة البيانات المدخلة في نظام نور.

 متابعة أداء إدارة التعليم في رفع مستوى السالمة المدرسية.

# **التوجيه الطالبي )بنين/بنات( بإدارة التعليم:**

## **المهام/**

- 
- 
- 
- 
- 
- 
- 
- 
- 
- 

 التأكد من صحة مالكات )الموجه والموجهة( في المدارس وفق التشكيالت المدرسية رقم 321895214 وتاريخ 30 / 12 / 1432 هـ. متابعـة صحة بيانات )الموجه والموجهـة( وتـوزيـعهــم حســـب )التخصص/ المؤهــل/ العمــل الحــالي/ تربــوي/ غير تربوي( والـــتـــأكــد مـن استيفاء جميع الحقول.

> متابعة صحة بيانات مشرفي التوجيه الطالبي في المكتب واإلدارة وتدقيقها، والتأكد من إسناد المدارس لهم وفق النظام. متابعة إحصائيات الموجهين والمشرفين على مستوى المكتب واإلدارة.

> > التأكد من تفعيل حساب الموجه الطالبي من قبل مدير المدرسة.

 متابعة إدخال خطة الموجه الطالبي في المدرسة.

 حصر المخالفات السلوكية للطالب والطالبات وفق قواعد السلوك والمواظبة.

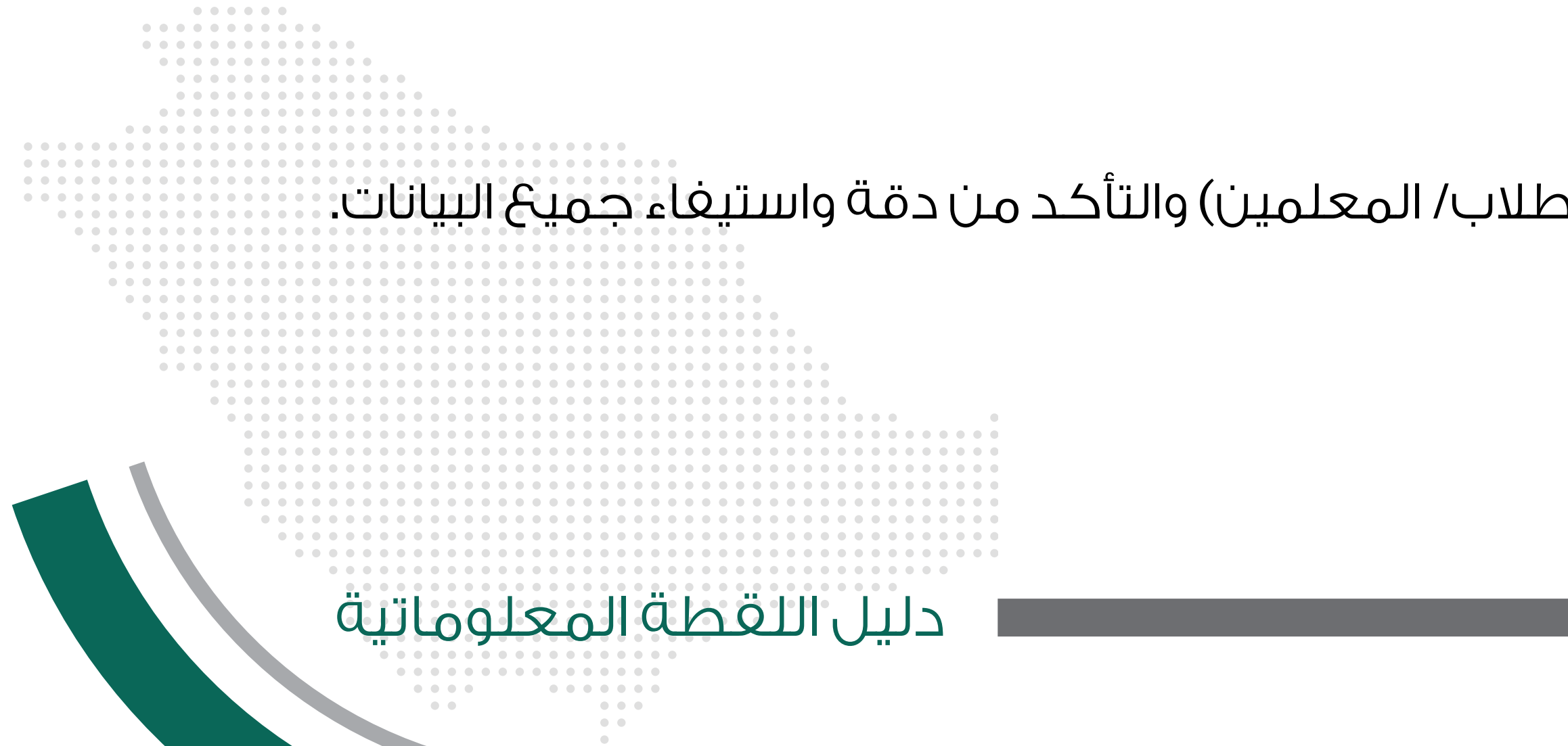

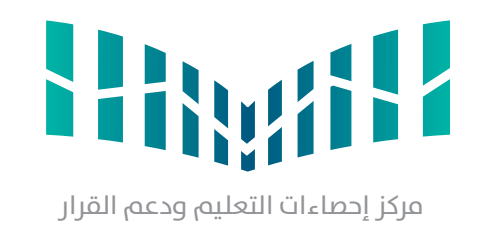

- 
- - -
		-
	- -
- 

### 1/1 svg-01-1-1.Education-of-Minisrty/svg/20850/wy/files/content-wp/com.iconape://https **المهام/**

- 
- 
- 
- 
- 
- 
- 
- 
- 
- 

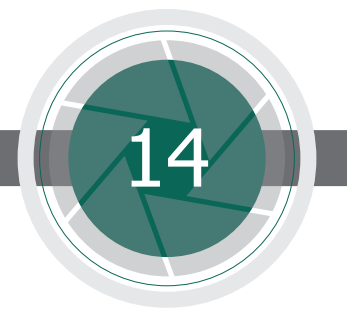

وزارة التصليم Ministry of Education

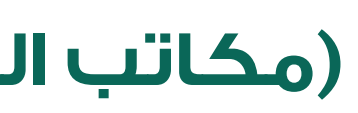

# **)مكاتب التعليم( بإدارة التعليم:**

 إعداد خطة على مستـــوى مكتب التعــليم لمتــابعة المــدارس التي تتبعها في استكمــال البيــانات في نظام نور على وجه العموم والبيانات المطلوبة في اللقطة المعلوماتية على وجه الخصوص.

> التأكيد على مديري ومديرات المدارس التابعة لمكتب التعليم أن صحة المعلومات هي مسؤوليتهم الشخصية. إسناد جميع المدارس التابعة لمكتب التعليم ومدراء ووكالء ومعلمي هذه المدارس لمشرفي المكتب وفق التخصص. متابعة وتدقيق بيانات المدارس التابعة لمكتب التعليم عن طريق شاشة متابعة العمليات في نظام نور. متابعة المشرفين التربويين التابعين لمكتب التعليم في إدخال الخطط اإلشرافية. مطابقة ملكات المشرفين التربويين التابعين لمكتب التعليم في نظام نور حسب واقع التكليف. متابعة إحصائية المعلمين والمشرفين التربويين التابعين لمكتب التعليم على مستوى مكاتب التعليم واإلدارة. متابعة المعلمين التابعين لمكتب التعليم غير المسندين بالمشرفين التربويين حسب التخصص التدريسي. متابعة تقارير شاشة متابعة العمليات ومعالجتها بشكل دوري والرفع بما يتعذر حله لجهة االختصاص في إدارة التعليم.

# **اإلدارة العامة للمدارس السعودية بالخارج:**

# **المهام/**

 متابعة بيانات المعاهد واألكاديميات السعودية في الخارج )المدارس/ الفصول/ الطالب/ المعلمين( والتأكد من دقة واستيفاء جميع البيانات.

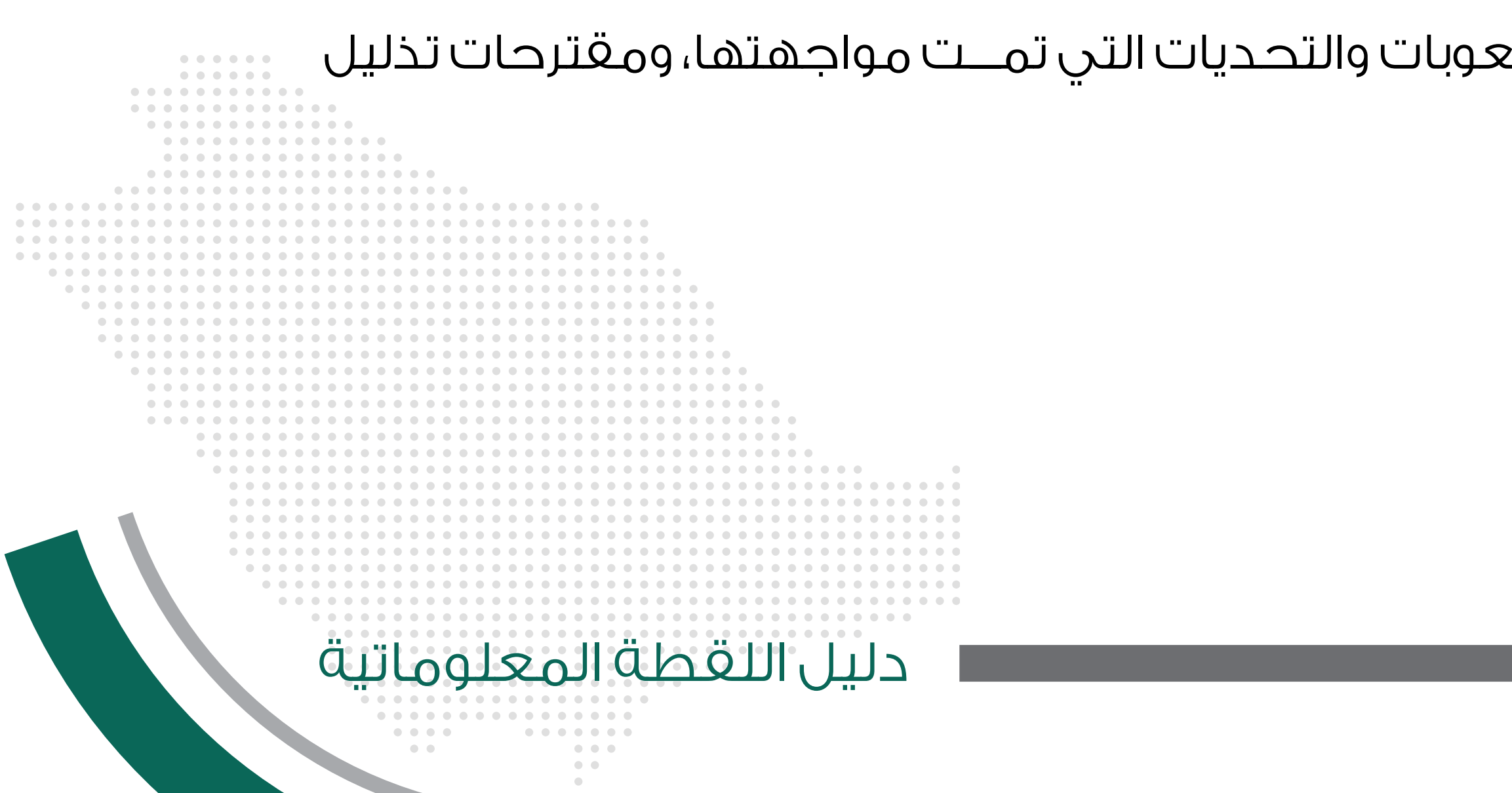

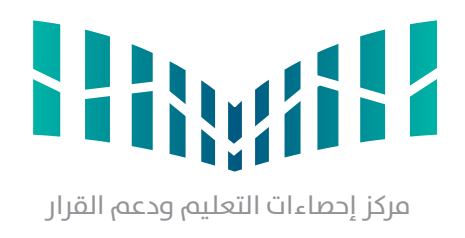

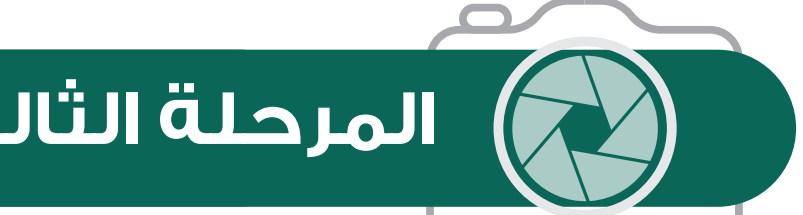

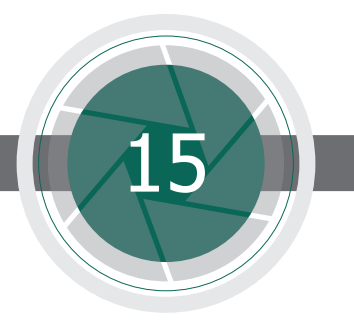

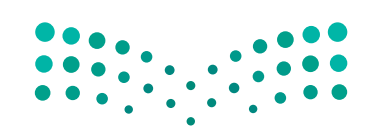

وزارة التصليم Ministry of Education

## **المرحلة الثالثة بعد االنتهاء من اللقطة المعلوماتية**

### **مركز إحصاءات التعليم ودعم القرار:**

**المهام/**

- إعـداد التقريـر الختامـي للقطـة المعلوماتيـة ويشـمل: اإلجـراءات والمعالجـات التـي تمـت أثنـاء اللقطـة، والصعوبـات التـي واجهتهـا والحلـول
	- التـي تمـت لتذليـل الصعوبـات والمقترحـات المسـتقبلية للتطويـر والتحسـين.
		- التأكد من دقة ومنطقية البيانات.
			- إعداد التقارير اإلحصائية.

### **إدارة التخطيط والتطوير بإدارة التعليم :**

### **المهام/**

- 
- 
- 

 إعداد التقــرير الختامــي ويشــمل: ما تم إنجــازه من قبل اللجـنة المنعقــدة، والصعوبات والتحديات التي تمـــت مواجهتها، ومقترحات تذليل الصعوبات، وكذلك آليات التطوير والتحسين والتوصيات. تدقيـــق البيـــانـات واعتمادها على مستوى إدارة التعليم.

. . . . . . . . . . . . . . . . .  $\bullet$   $\bullet$   $\bullet$   $\bullet$ 

دليل اللقطة المعلوماتية

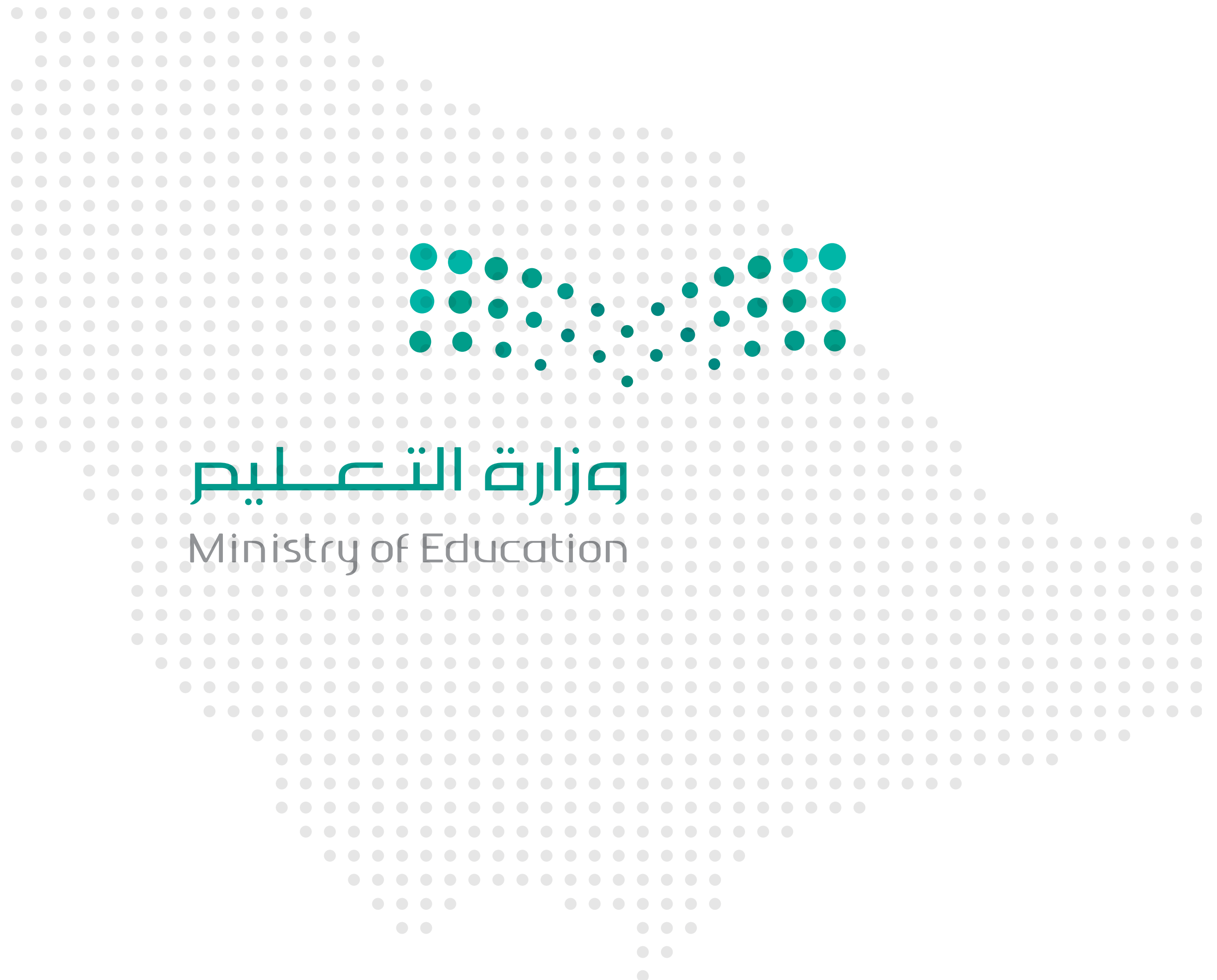

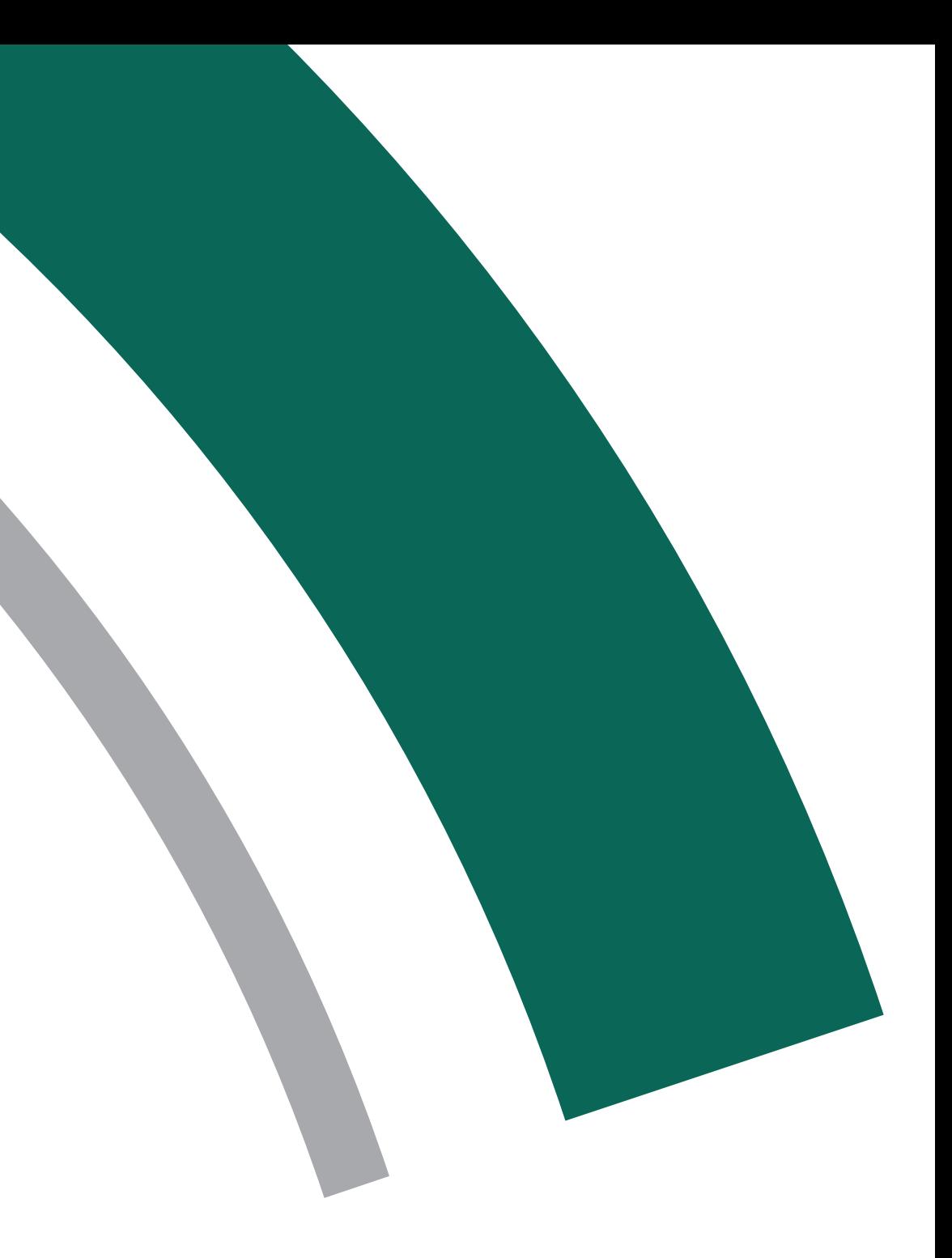